# Rikaline **GPS-6017**

# **GPS Receiver SiRF Star III**

# $\overline{a}$ **User's Guide**

Dec. 13, 2005

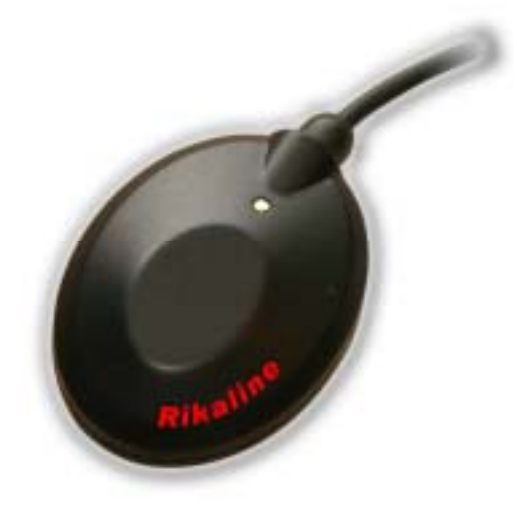

# Rikaline **International Corp.**

14F, 171, ChenGong Rd., Sanchong City, Taipei 241, Taiwan, R.O.C Phone: +886-2-8973-1899 Fax: +886-2-8973-1896 E-Mail: info@rikaline.com.tw Web: www.rikaline.com.tw

All Right Reserved

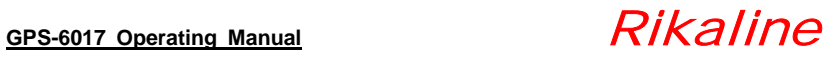

# **TABLE OF CONTENTS**

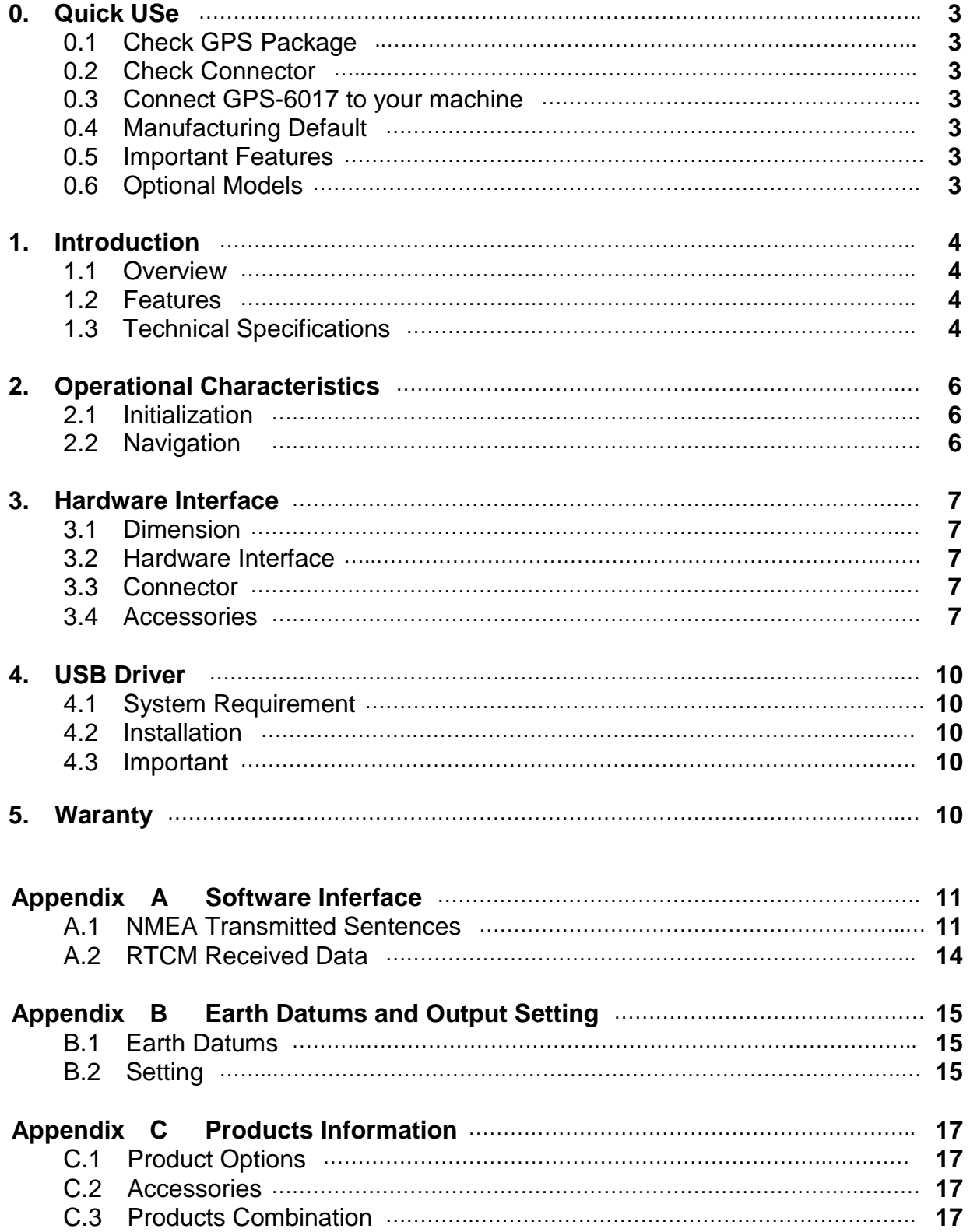

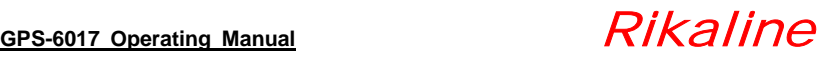

# **0. Quick Use**

# **0.1 Check GPS Package**

#### **0.1.1 Standard Package**

GPS-6017 (GPS Receiver) + Documents CD + Warranty Card + quick installation reference.

#### **0.1.2 Optional Package**

- The shop may bundle different accessories for you as follows:
- 1. PC Cable
- 2. PDA Cable
- 3. PDA Holder
- 4. Software (Navigation Software + Digital Map)
- 5. Others

#### **0.2 Check connector**

- 1. A-6011 RS-232 Serial Port Connector
- 2. A-6031 USB Connector, Please install USB driver first.
	- **Note: The USB driver is a new one and different from Rikaline GPS-6010 series cable GPS.**
- 3. When you connect your PDA to GPS-6017, you need an optional cable. Check the **e mark** (**FCC)** for safety and ensure the cigarette adapter with correct model number to avoid damaging your PDA.
- 4. Various cables are ready for your devices.

# **0.3 Basic Specification**

- 1. Size: 62.0(W) x 46.1(D) x 18.0(H) (mm)
- 2.44"(W) x 1.81"(D) x 0.71"(H).
- 2. Weight: 80g
- 3. Operating temperature: -40 $\mathrm{°C}$  to +85 $\mathrm{°C}$ (internal temperature).
- 4. Input voltage: +3.0 ~ 6.0 VDC without accessories.
- 5. Backup power: 3V Rechargeable Lithium cell battery, up to 230 hours (9.6 days) discharge.

### **0.4 Manufacturing Default**

- 1. Sentence: GGA, GSA(5), GSV(5), RMC, VTG
- 2. Baud Rate: 9600
- 3. Datum: WGS84
- 4. WAAS: **OFF**. (**ON** is optional for the area of NA and Western Europe)

### **0.5 Important features**

- 1. Fast acquisition: 20 parallel satellites acquisition
- 2. Advanced GPS chip: SiRF Star III Single chip
- 3. Fast TTFF: 200,000 effective correlators for fast TTFF at low signal levels
- 4. Built-in WAAS/EGNOS (Optional for WAAS/EGNOS covered area) for accurate positioning result.
- 5. Quick Host start: Built-in rechargeable Lithium battery for backup ephemeris for quick hot start.
- 6. Support NMEA 0183V2.2 data protocol.
- 7. Enhanced algorithms provide superior navigation performance in urban, canyon and foliage environments
- 8. User initialization is not required.
- 9. A rechargeable battery sustains internal clock and memory.
- 10. LED display status: The LED provides users visible positioning status. LED "BLINKING" when power connected and stays "ON" when GPS-6017 position identified. No more extra device needed.
- 11. Built-in Magnets for using on top of the car.
- 12. Water proof (1 meter) design for all weather.

### **0.6 Different Models**

- 1. GPS-6017: with PS-2 connector, with RS-232 and TTL dual levels.
- 2. GPS-6017-U: with A type USB connector.  **USB Driver is new and different from other Rikaline cable GPS GPS-6010 / 6010-X5 series.**
- 3. GPS-510 series: Bundled with Destinator software and Navteq map data. Details is at www.rikaline.com.tw

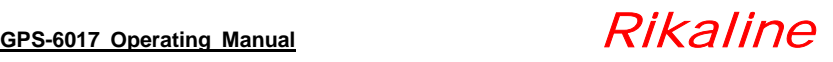

# **1. Introduction**

# **1.1 Overview**

The Rikaline **GPS-6017 Smart Antenna** is a total solution GPS receiver, designed based on **SiRF Star III** SOC single chip architecture. This positioning application meets strict needs such as car navigation, mapping, surveying, security, agriculture and so on. Only clear view of sky and certain power supply are necessary to the unit. It communicates with other electronic utilities via compatible dual-channel through RS-232 or TTL and saves critical satellite data by built–in backup memory. With low power consumption, the **GPS-6017** tracks up to 12 satellites at a time, re-acquires satellite signals in 100 ms and updates position data every second. Trickle-Power (optional function) allows the unit operates a fraction of the time and Push-to-Fix (optional function) permits user to have a quick position fix even though the receiver usually stays off.

# **1.2 Features**

The GPS-6017 provides a host of features that make it easy for integration and use.

- 1) Fast acquisition: 20 parallel satellites acquisition
- 2) Advanced GPS chip: SiRF Star III SOC
- 3) Fast TTFF: 200,000 effective correlators for fast TTFF at low signal levels
- 4) Built-in WAAS/EGNOS (Optional model for WAAS/EGNOS covered area) and DGPS for accurate positioning result.
- 5) Quick Host start: Built-in rechargeable Lithium battery for backup ephemeris for quick hot start.
- 6) Support MNEA 0183V2.2 data protocol.
- 7) Enhanced algorithms provide superior navigation performance in urban, canyon and foliage Environments.
- 8) User initialization is not required.
- 9) LED display status: The LED provides users visible positioning status. LED "BLINKING" when power connected and stays "ON" when GPS-6017 position identified. No more extra device needed.
- 10) Built-in Magnets for using on top of the car.
- 11) Water proof (1 meter) design for all weather.

# **1.3 Technology specifications**

#### **1.3.1 Physical Dimension**

Single construction integrated antenna/receiver.

 Size: 62.0(W) x 46.1(D) x 18.0(H) (mm) 2.44"(W) x 1.81"(D) x 0.71"(H).

Weight: 95g

#### **1.3.2 Environmental Characteristics**

- 6. Operating temperature: -40 $\mathrm{^{\circ}C}$  to +85 $\mathrm{^{\circ}C}$ (internal temperature).
- 7. Storage temperature:  $-55^{\circ}$ C to  $+100^{\circ}$ C.

#### **1.3.3 Electrical Characteristics**

- 1) Input voltage:  $+3.0 \sim 6.0$  VDC
	- +6 ~ 30VDC with accessory A-6014.
- 2) Backup power: 3V Rechargeable Lithium cell battery, up to 230 hours (9.5 days) discharge.

#### **1.3.4 Performance**

- 1) Acquisition: 20 channel parallel
- 2) Tracking: up to 12 satellites.
- 3) Update rate: 1 second.
- 4) Acquisition time Reacquisition 0.1 sec., averaged Snap Start 3 sec, averaged

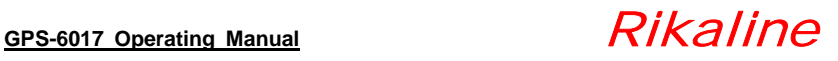

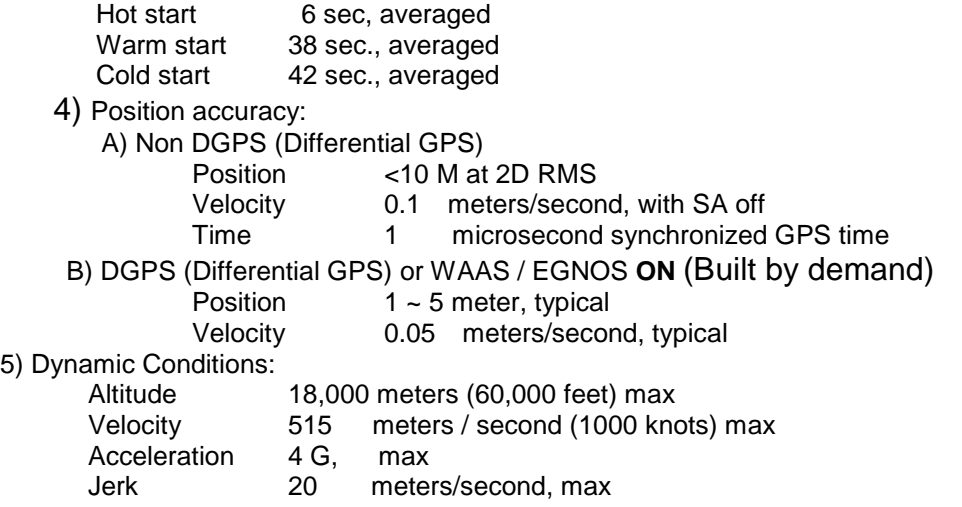

#### **1.3.5 Interfaces**

- 1) Dual channel RS-232 or TTL compatible level, with user selectable baud rate (4800, **9600-Default**, 19200, 38400).
- 2) NMEA 0183 Version 2.2 ASCII output (GPGGA, GPGLL, GPGSA, GPGSV, GPRMC, GPVTG).
- 3) Real-time Differential Correction input (RTCM SC-104 message types 1, 5 and 9).
- 4) SiRF protocol.

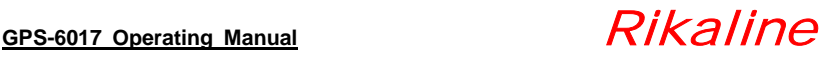

# **2. Operational characteristics**

#### **2.1 Initialization**

As soon as the initial self-test is complete, the GPS-6017 begins the process of satellite acquisition and tracking automatically. Under normal circumstances, it takes approximately 45 seconds to achieve a position fix, 38 seconds if ephemeris data is known. After a position fix has been calculated, information about valid position, velocity and time is transmitted over the output channel.

The GPS-6017 utilizes initial data, such as last stored position, date, time and satellite orbital data, to achieve maximum acquisition performance. If significant inaccuracy exists in the initial data, or the orbital data is obsolete, it may take more time to achieve a navigation solution. The GPS-6017 Auto-locate feature is capable of automatically determining a navigation solution without intervention from the host system. However, acquisition performance can be improved when the host system initializes the GPS-6017 in the following situation:

- 1) Moving further than 1,500 kilometers.
- 2) Failure of data storage due to the inactive internal memory battery.

#### **2.2 Navigation**

After the acquisition process is complete, the GPS-6017 sends valid navigation information over output channels. These data include:

- 1) Latitude/longitude/altitude
- 2) Velocity
- 3) Date/time
- 4) Error estimates
- 5) Satellite and receiver status

The GPS-6017 sets the default of auto-searching for real-time differential corrections in RTCM SC-104 standard format, with the message types 1, 5, or 9. It accomplishes the satellite data to generate a differential (DGPS) solution. The host system, at its option, may also command the GPS-6017 to output a position whenever a differential solution is available.

# GPS-6017 Operating Manual **Rikaline**

# **3. Hardware interface**

### **3.1 Dimension**

 Size: 62.0(W) x 46.1(D) x 18.0(H) (mm)  $2.44''(W) \times 1.81''(D) \times 0.71''(H)$ .

#### **3.2 Hardware**

The GPS-6017 includes an antenna in a unique style waterproof gadget. Simply connect PS-2 female connector to one of the optional accessories and link to either your notebook PC, PDA or other devices. The one-piece cigarette adapter allows you to connect GPS-6017 to your PDAs. Optional color, input voltage and output connector are listed and described below:

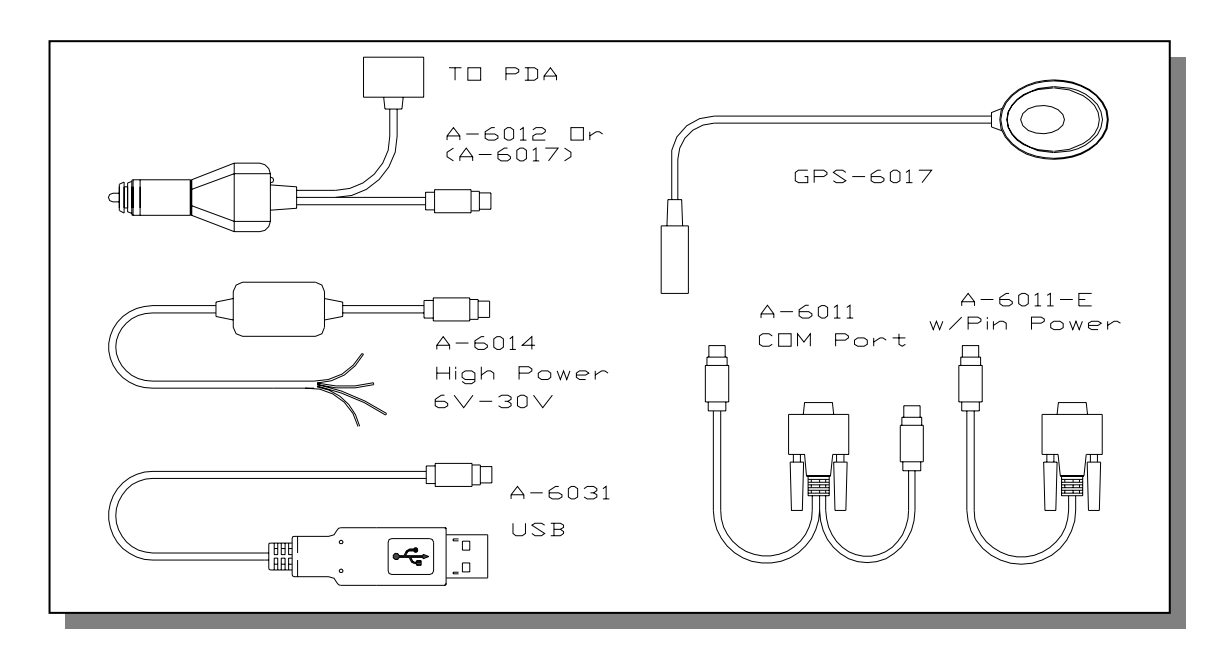

#### **3.3 Connector**

Standard cable: 2 meters with female PS-2 connector. The GPS-6017 is also equipped with optional customized connectors.

#### **3.3.1 Function definition of standard female PS-2 composite connector**

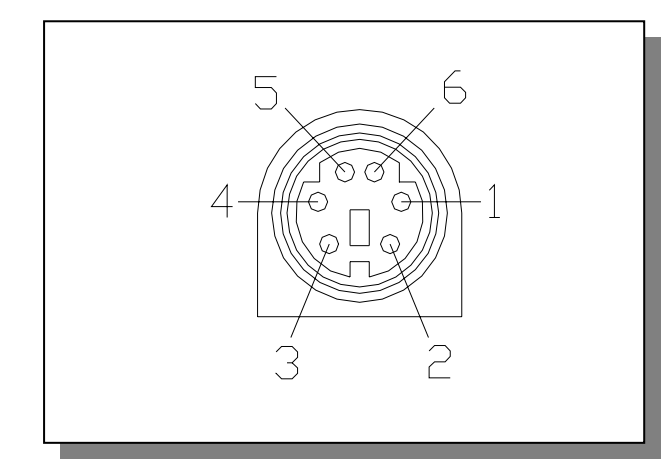

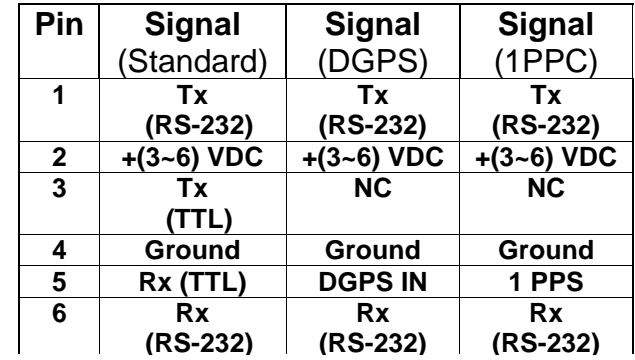

### **3.4 Accessories**

For various applications, we provide different connectors.

**Rikaline International Corp.** 14F, 171, Chen-Gong Road, SanChong City, Taipei 241, Taiwan<br>Tel: ++886 2 8973 1899 Fax: ++886 2 8973 1896 E-Mail: info@rikaline.com.tw Web: www.rikaline.com.tw E-Mail: info@rikaline.com.tw

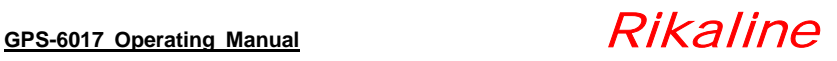

#### **3.4.1 A-6011 Mini Din Female and PS-2 male connector:**

 **Cable Length:** To GPS-6017: 1 meter RS-232 to PS-2: 45 cm Note: PS-2 with long cable (1 meter) is for GPS PS-2 with short cable (45mm) is for power

#### **3.4.1.1 Mini Din Female connector function definition:**

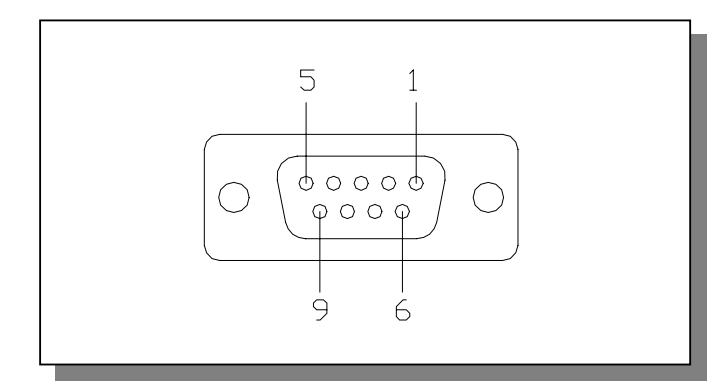

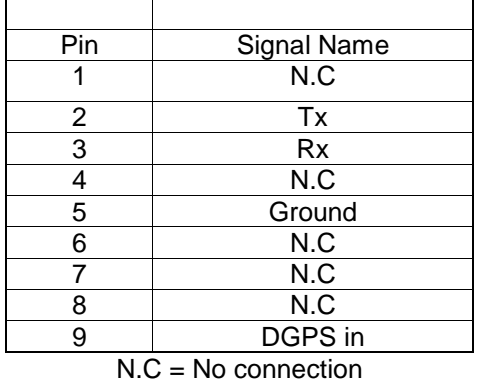

#### **3.4.1.2 PS-2 male connector function definition (to PC):**

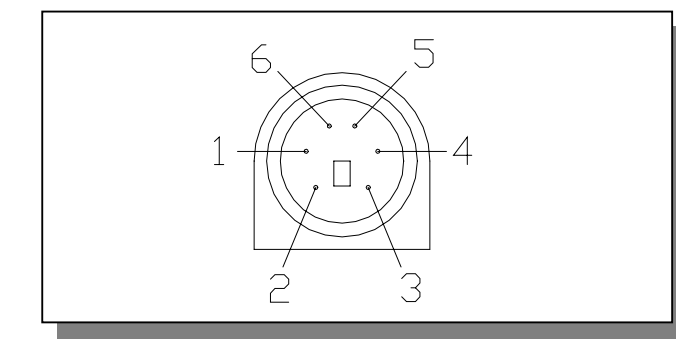

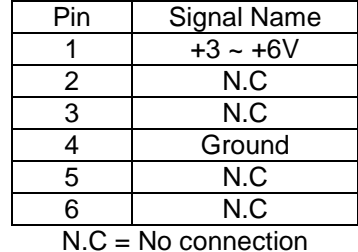

Remarks: **A-6011-S** is for COM+PS-2 converting to PS-2 female. If you have an old GPS receiver with standard COM + PS-2 male connector, you may choose an A-6011-S. Then you can use your old GPS receiver with PDA or USB version PC. PDAs with TTL output are not excluded.

# **3.4.2 A-6011-E Mini Din Female w/Pin-9 power:**

 **Cable Length:** 0.5 meter

#### **3.4.2.1 Mini Din Female connector function definition:**

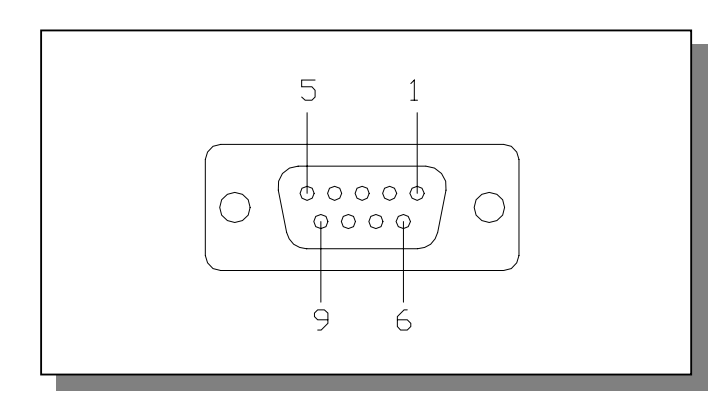

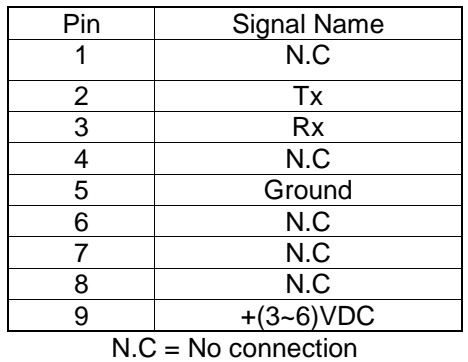

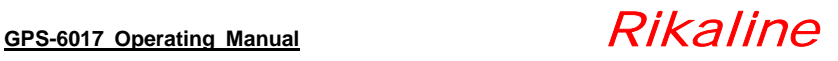

#### **3.4.3 A-6031 USB Cable**

The function definition of the A Type USB connector is as follows:

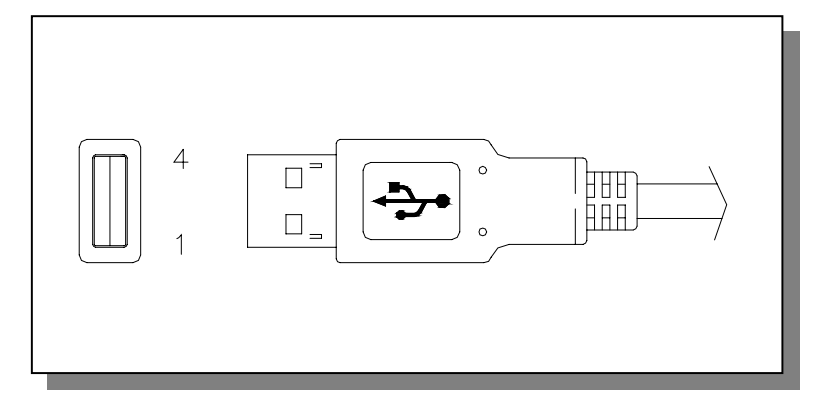

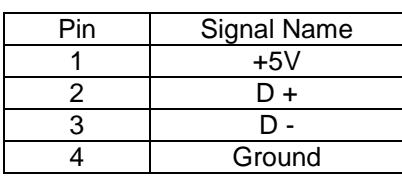

#### **3.4.4 A-6014 High power connector**

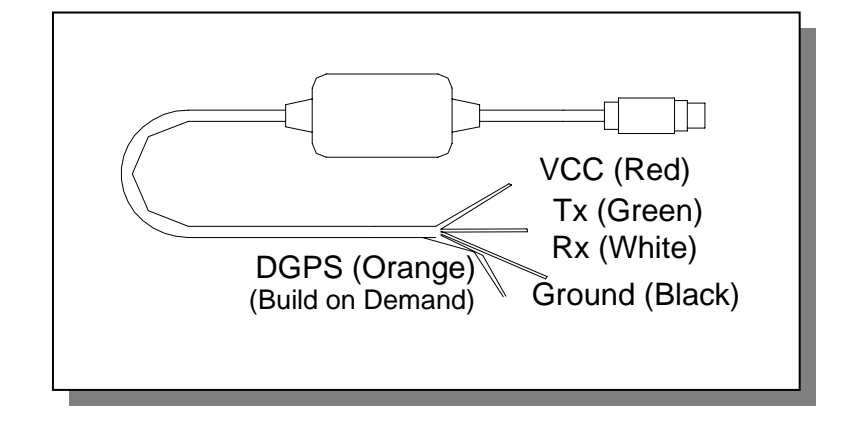

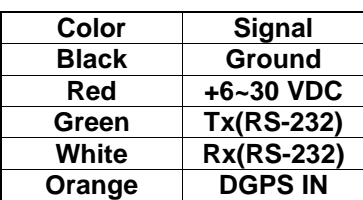

#### **3.4.5 A-6016 Optional Cigarette Adapter**

The optional cigarette adapter with 2-meter core cable is for using in a car or boat. It must be used together with an A-6011 or an old standard COM + PS-2 GPS receiver. Input voltage: DC12V – 26V

### **3.4.6 A-6017 Cigarette adapter and PDA connector:**

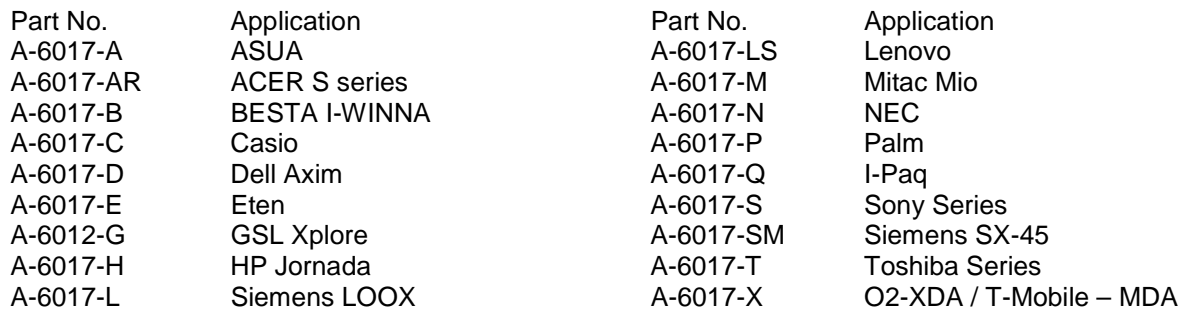

Please find details in page 16

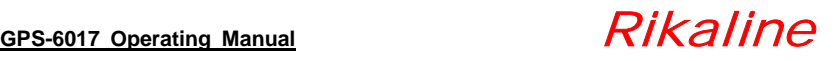

# **4. USB Driver**

# **4.1 System Requirements**

IBM, Pentium or above and other compatible PC; 16 MB and above memory; Windows 98/Me/2000; VGA Graphic Adapter.

# **4.2 Installation**

4.2.1 Virtual COM Port Driver Installation Windows XP

Follow these steps to install the Windows XP VCOM driver:

- 1. Connect the USB cable between the host computer and the cable target device.
- 2. Windows will open a "Found New Hardware Wizard" window.
- 3. Select "Install from a list or specific location (Advanced)" and press Next.
- 4. Select "Include this location in the search".
- 5. Press Browse to locate the "C:\Rikaline\WIN" directory. Once this directory is selected press OK.
- 6. Verify that the correct path and filename are shown and press Next.
- 7. Press Finish to finish installing the "CP210x USB Composite Device".
- 8. Windows will open a second "Found New Hardware Wizard" window.
- 9. Select "Install from a list or specific location (Advanced)" and press Next.
- 10. Select "Include this location in the search".
- 11. Press Browse to locate the "C:\Rikaline\USB\_Cable\WIN" directory. Once this directory is selected press OK.
- 12. Verify that the correct path and filename are shown and press Next.
- 13. Press Finish to finish installing the "CP210x USB to UART Bridge Controller".

#### 4.2.2 Virtual COM Port Driver Installation Windows 98 SE

Follow these steps to install the Windows 98 VCOM driver:

- 1. Connect the USB cable between the host computer and the cable target device.
- 2. Windows will open a "Found New Hardware Wizard" window. Press Next to continue.
- 3. Select "Search for the best driver for your device (Recommended)" and press Next.
- 4. Select "Specify a location".
- 5. Press Browse to locate the "C:\Rikaline\USB\_Cable\WIN" directory. Once this directory is selected press Next.
- 6. Verify that the correct path and filename are shown and press Next.
- 7. Press Finish to finish installing the "CP210x USB Composite Device".
- 8. Windows will open a second "Found New Hardware Wizard" window. Press Next to continue.
- 9. Select "Search for the best driver for your device (Recommended)" and press Next.
- 10. Select "Specify a location".
- 11. Press Browse to locate the "C:\Rikaline\USB\_Cable\WIN" directory. Once this directory is selected press Next.
- 12. Verify that the correct path and filename are shown and press Next.
- 13. Press Finish to finish installing the "CP210x USB to UART Bridge Controller".

#### 4.2.3 Virtual COM Port Driver Installation Macintosh

To install the Macintosh OS-X virtual COM port driver, extract the cardinal-osx-V1\_00c-release.zip file located in the MACX directory created in "C:\Rikaline\USB\_Cable" Next, run the extracted file SLAB\_USBtoUART Installer. To uninstall the driver, run the extracted file SLAB\_USBtoUART Uninstaller. Macintosh OS-9 virtual COM port drivers are currently available by request only.

#### 4.2.4 Virtual COM Port Driver Installation Linux 2.40

The Linux virtual COM port driver included with the CP2102EK evaluation kit support Linux versions 2.40 and later.

To install the driver, extract the cardinal-redhat9-V0\_81a.tar file located in the LINUX directory created in "C:\Rikaline\USB\_Cable" Next, run the extracted file load\_mcci\_usb. To uninstall the driver, run the extracted file

unload\_mcci\_usb.

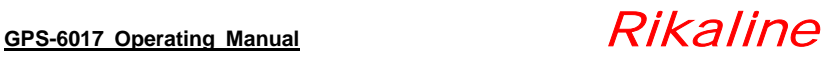

# **5. Warranty**

The GPS-6017 is warranted to be free from defects in material and functions for one year from the date of purchase. Any failure of this product within this period under normal conditions will be replaced at no charge to the customers.

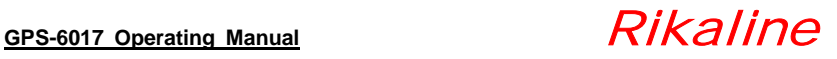

# **Appendix A Software Interface**

The GPS-6017 interface protocol is based on the National Marine Electronics Association's NMEA 0183 ASC Ⅱ interface specification, which is defined in NMEA 0183, Version 2.2 and the Radio Technical Commission for Maritime Services (RTCM Recommended Standards For Differential Navstar GPS Service, Version 2.1, RTCM Special Committee No.104).

# **A.1 NMEA Transmitted Messages**

The GPS-6017 supported by SiRF Technology Inc. also outputs data in NMEA-0183 format as defined by the National Marine Electronics Association (NMEA), Standard.

The default communication parameters for NMEA output are 9600 baud, 8 data bits, stop bit, and no parity.

| <b>NMEA Sentence</b> | <b>Description</b>                       |
|----------------------|------------------------------------------|
| <b>GPGGA</b>         | Global positioning system fixed data     |
| <b>GPGLL</b>         | Geographic position latitude \ longitude |
| <b>GPGSA</b>         | <b>GNSS DOP and active satellites</b>    |
| <b>GPGSV</b>         | GNSS satellites in view.                 |
| <b>GPRMC</b>         | Recommended minimum specific GNSS data   |
| <b>GPVTG</b>         | Course over ground and ground speed      |

**Table A-1 NMEA-0183 Output Messages** 

#### **A.1.1 Global Positioning System Fix Data (GGA)**

Table A-2 contains the values for the following example:

#### **\$GPGGA,161229.487,3723.2475,N,12158.3416,W,1,07,1.0,9.0,M, , , ,0000\*18**

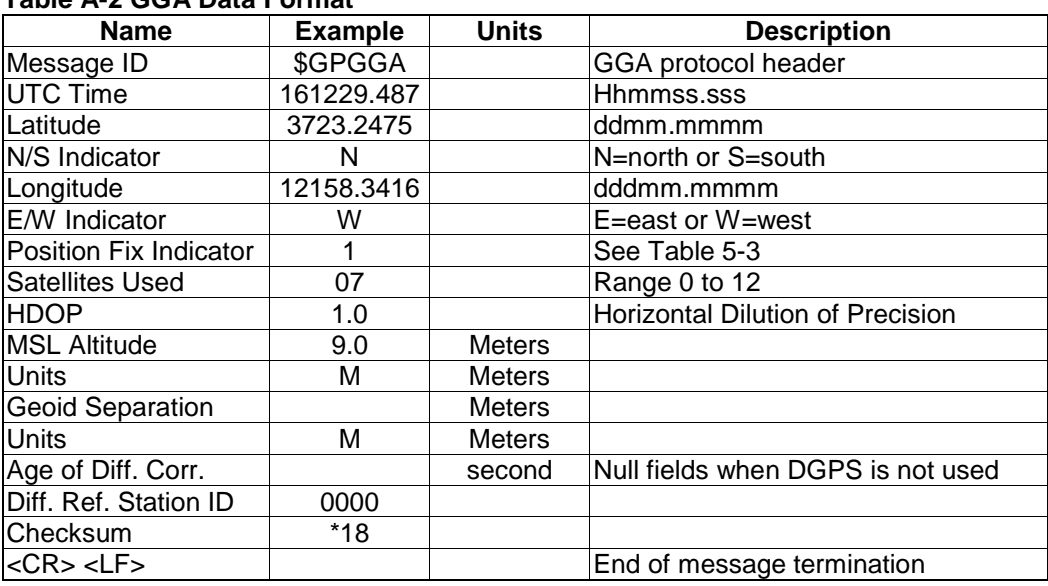

#### **Table A-2 GGA Data Format**

#### **Table A-3 Position Fix Indicator**

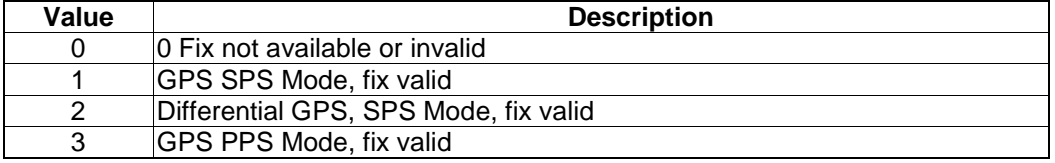

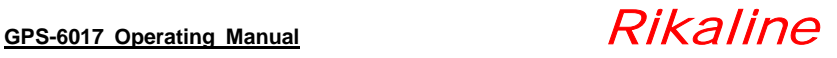

#### **A.1.2 Geographic Position with Latitude/Longitude (GLL)**

Table A-4 contains the values for the following example:

#### **\$GPGLL,3723.2475,N,12158.3416,W,161229.487,A\*2C**

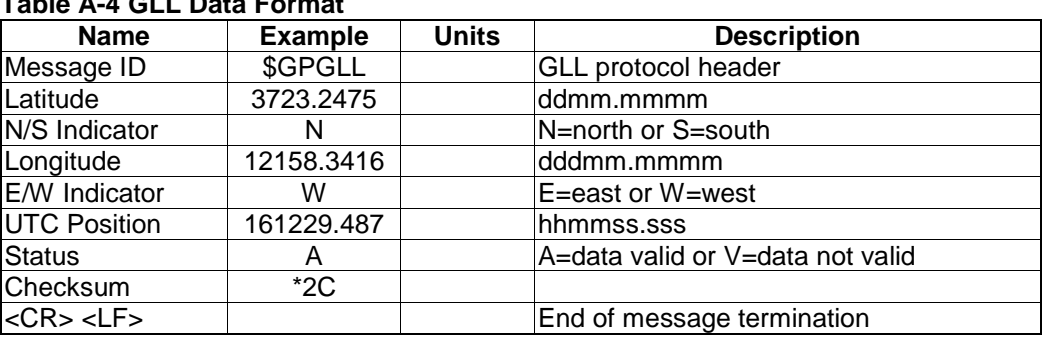

## **Table A-4 GLL Data Format**

#### **A.1.3 GNSS DOP and Active Satellites (GSA)**

Table A-5 contains the values for the following example:

#### **\$GPGSA,A,3,07,02,26,27,09,04,15, , , , , ,1.8,1.0,1.5\*33**

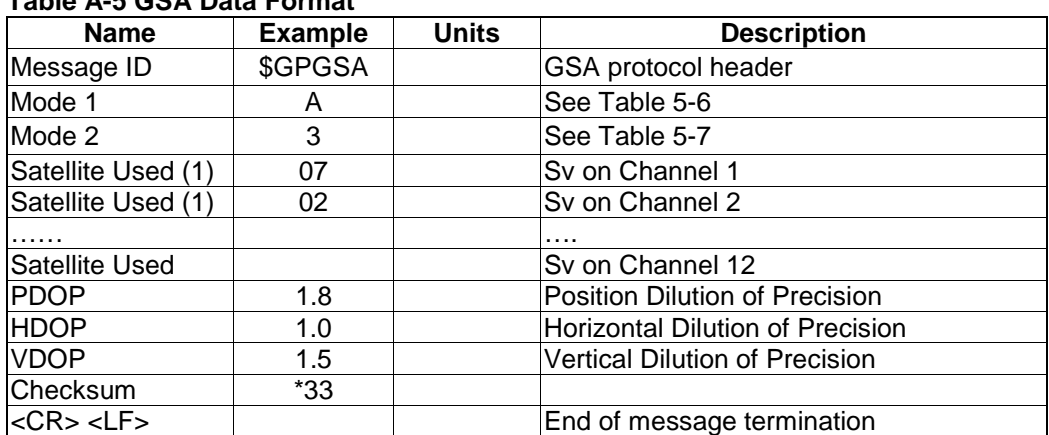

#### **Table A-5 GSA Data Format**

(1) Satellite used in solution.

#### **Table A-6 Mode 1**

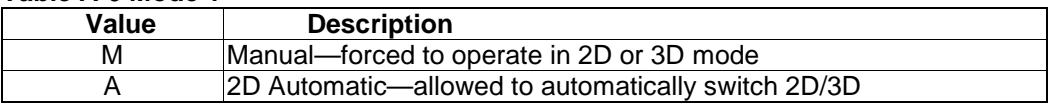

#### **Table A-7 Mode 2**

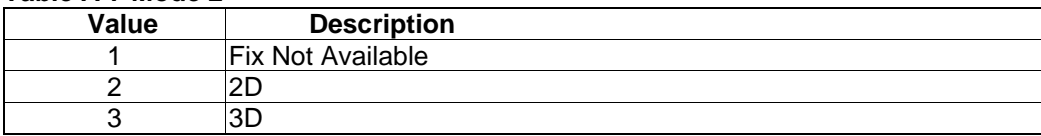

#### **A.1.4 GNSS Satellites in View (GSV)**

Table A-8 contains the values for the following example:

#### **\$GPGSV,2,1,07,07,79,048,42,02,51,062,43,26,36,256,42,27,27,138,42\*71 \$GPGSV,2,2,07,09,23,313,42,04,19,159,41,15,12,041,42\*41**

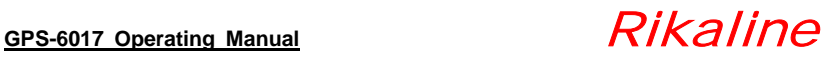

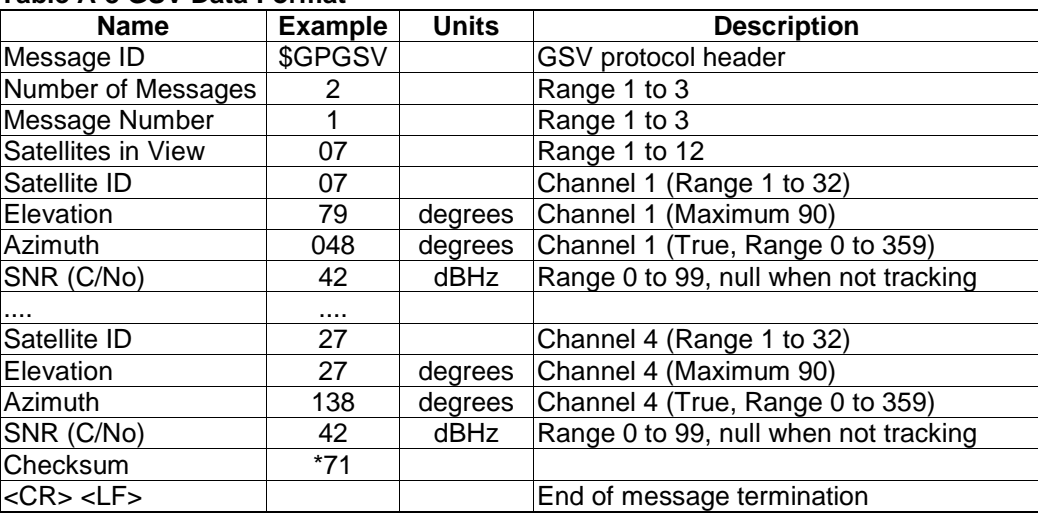

#### **Table A-8 GSV Data Format**

**NOTE:** Items <4>,<5>,<6> and <7> repeat for each satellite in view to a maximum of four (4) satellites per sentence. Additional satellites in view information must be sent in subsequent sentences. These fields will be null if unused.

#### **A.1.5 Recommended Minimum Specific GNSS Data (RMC)**

Table A-9 contains the values for the following example:

#### **\$GPRMC,161229.487,A,3723.2475,N,12158.3416,W,0.13,309.62,120598, ,\*10**

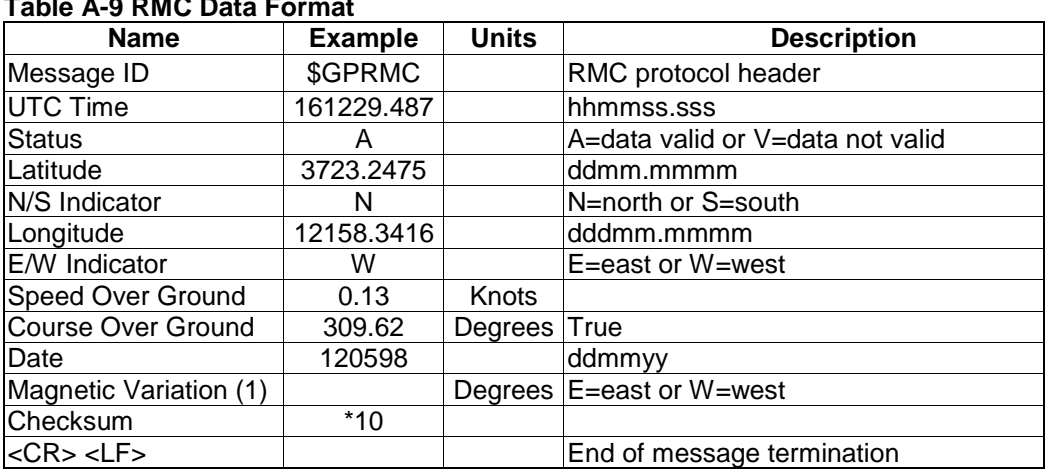

#### **Table A-9 RMC Data Format**

 (1) SiRF Technology Inc. does not support magnetic declination. All "course over ground" data are geodetic WGS84 directions.

#### **A.1.6 Course Over Ground and Ground Speed**

Table A-10 contains the values for the following example:

#### **\$GPVTG,309.62,T, ,M,0.13,N,0.2,K\*6E**

#### **Table A-10 VTG Data Format**

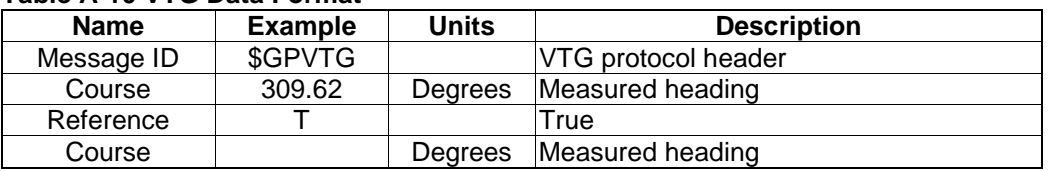

**Rikaline International Corp.** 14F, 171, Chen-Gong Road, SanChong City, Taipei 241, Taiwan<br>Tel: ++886 2 8973 1899 Fax: ++886 2 8973 1896 E-Mail: info@rikaline.com.tw Web: www.rikaline.com.tw Tel: ++886 2 8973 1899 Fax: ++886 2 8973 1896

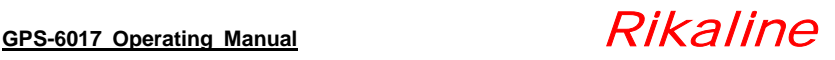

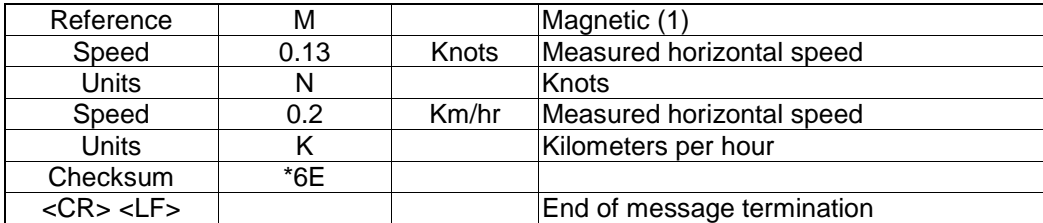

 (1) SiRF Technology Inc. does not support magnetic declination. All "course over ground" data are geodetic WGS84 directions.

#### **A.2 RTCM Received Data**

The default communication parameters for DGPS Input are 9600 baud, 8 data bits, stop bit, and no parity. Position accuracy of less than 5 meters can be achieved with the GPS-6017 by using Differential GPS (DGPS) real-time pseudo-range correction data in RTCM SC-104 format, with message types 1, 5, or 9. As using DGPS receiver with different communication parameters, GPS-6017 may decode the data correctly to generate accurate messages and save them in battery-back SRAM for later computing.

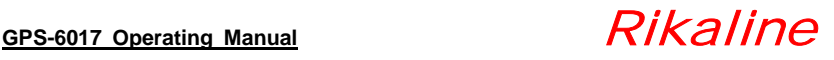

# **Appendix B Earth Datums & Output Setting**

#### **B.1 Earth Datums**

The GPS-6017 is built in earth datum with WGS84.

### **B.2 Setting**

#### **B.2.1 Manufacturing Default**

 Datum: WGS84. Baud Rate: 9600. Output: GGA, GSA, GSV, RMC, VTG. WAAS/EGNOS: OFF (Optional ON is for the area covered by WAAS/EGNOS)

#### **B.2.2 Baud Rate and Output Sentences Setting**

#### **B.2.2.1 By SiRFdemo Program**

- 1// Connect your GPS-6017 to PC (either COM or USB)
- 2// Execute SiRFdemo.exe (Program is in the CD)
- 3// When "Data Source Setup" shows, select the port (COM 1, 2 or 3….) you used, click "OK".
- 4// Click "Action", select "Open Data Source", Then you will see lots of sentences shows. All the sentences start with \$GPxxxx. This is NMEA protocol. If you do not see these sentences, please click "View", "Select Message", then click "Development". The message will appear. If it still shows nothing, then continue below steps.
- 5// There is a screen "Selection of Target Receiver Software" might appear, please select "SiRFstar II".
- 6// Click "Action", Select "Switch to SiRF Protocol". Then you will see SiRF binary and the sentences start with #Time, shows every 4 lines and you can not see the sentences start with \$GP. These sentences are for setting or viewing the GPS receiver's performance. If your software is using standard NMEA protocol, please do the following:
- 7// Click "Action", Select "Switch to NMEA Protocol". You will see GGA, GSV, GSA and RMC in black and the Baud Rate is 4800. These are the default we put inside the receiver. Please click "OK". Then you can use it as a standard GPS receiver. If your software uses different sentence, please choose the sentences you need.

After above actions, the new setting will be kept in SRAM. If no power supplied to GPS-6017 for more than than 10 days, user must re-set again when power on.

#### **B.2.2.2 By other SiRF based demo program**

There are a few companies or private website providing some very good demo software.

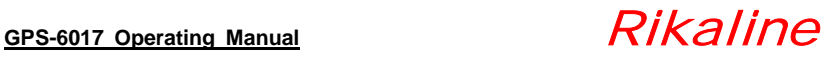

# **Appendix C Ordering Information**

#### **C.1 Product Options C.1.1 OutPut Level (or Data)**

GPS-6017: RS-232 & TTL (Standard) With 2-meter Cable and PS-2 Female Connector.

#### **C.1.2 Color Option**

 BK Black (Standard) Other Color: by demand

### **C.2 Accessories**

# **C.2.1 Cables**

- Com Port connector (For use with standard RS-232 port)
- A-6011-S Standard COM+PS-2 converting to PS-2 connector (Enable standard old GPS receiver to use with PDA or PC)
- A-6011-E Mini Din connector with pin 9 POWER
- A-6012 PDA connector with Cigarette Adapter (850mA)
- A-6014 High power adapter, 6-30VDC
- A-6015 Magnetic pad (for GPS-6017 only)
- A-6016 Cigarette adapter, must be used with A-6011 or standard COM + PS-2 GPS.<br>A-6031 USB connector (Use with standard GPS-6017)
- USB connector (Use with standard GPS-6017)
- A-6017 PDA connector with Cigarette Adapter (2A)

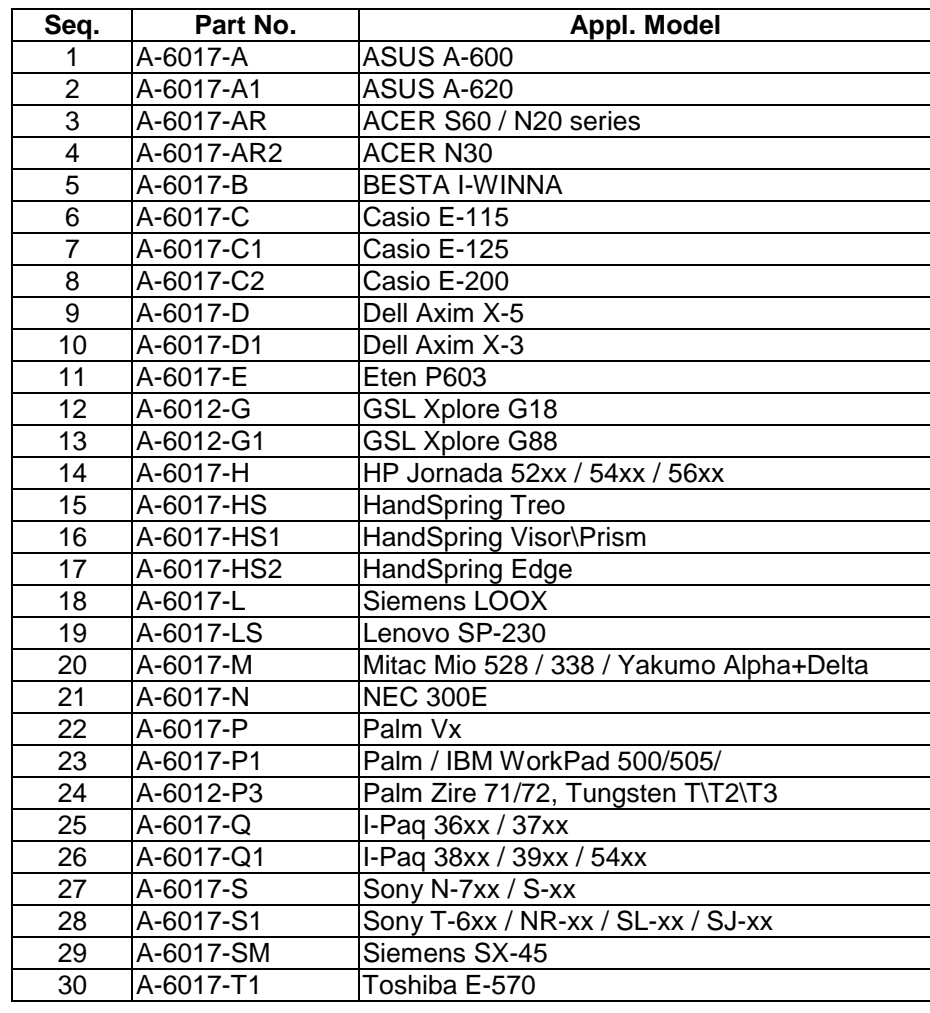

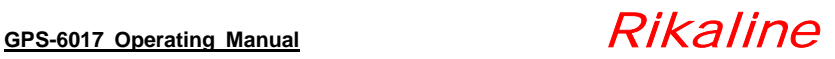

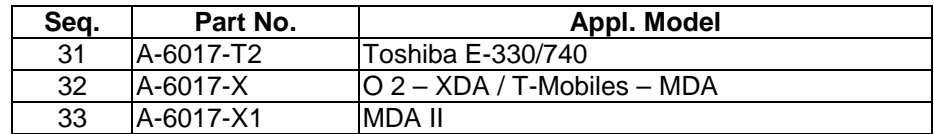

 Remarks: All A-6017 series Cigarette Adapters are up to 2A and with certificate of **CE, FCC** and **e mark** no. **021433**.

> All A-6012 series Cigarette Adapters are up to 850mA with certificate of **CE, FCC** and **e mark** too.

#### **C.2.2 PDA Holders**

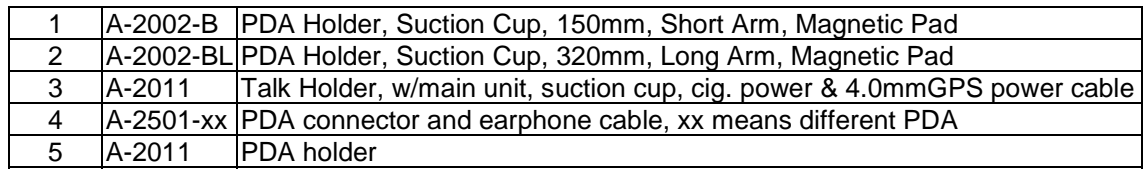

## **C.3 Products Combination**

#### **C.3.1 Standard package**

GPS-6017 (GPS Receiver) + Documents CD + Warranty Card + quick installation reference.

#### **C.3.2 Other Combination for GPS Application**

#### **C.3.2.1 Navigation**

 GPS-6017 + A-6011 Laptop PC Navigation (COM version) GPS-6017 + A-6012 PDA Navigation (850mA power) GPS-6017 + A-6031 Laptop PC Navigation (USB version) GPS-6017 + A-6017 PDA Navigation (2A power)

#### **C.3.2.2 Other Popular GPS Application**

GPS-6017 + GPS system for Tracking, Security, Fleet Management

Free Manuals Download Website [http://myh66.com](http://myh66.com/) [http://usermanuals.us](http://usermanuals.us/) [http://www.somanuals.com](http://www.somanuals.com/) [http://www.4manuals.cc](http://www.4manuals.cc/) [http://www.manual-lib.com](http://www.manual-lib.com/) [http://www.404manual.com](http://www.404manual.com/) [http://www.luxmanual.com](http://www.luxmanual.com/) [http://aubethermostatmanual.com](http://aubethermostatmanual.com/) Golf course search by state [http://golfingnear.com](http://www.golfingnear.com/)

Email search by domain

[http://emailbydomain.com](http://emailbydomain.com/) Auto manuals search

[http://auto.somanuals.com](http://auto.somanuals.com/) TV manuals search

[http://tv.somanuals.com](http://tv.somanuals.com/)